## **Modeliranje in obdelava signalov**

## **5.vaja: Eksperimentiranje z modelom v okolju Matlab-Simulink**

## **Opis procesa**

Proučujemo ogrevanje kovinske palice v štirih točkah. Postopek modeliranja pokaže, da je možno v nekem ožjem področju (okoli 0*C*) uporabiti linearni model, ki ga prikazuje slika. V tem področju velja, da je časovna konstanta ogrevanja približno enaka časovni konstanti ohlajanja. Lahko si predstavljamo, da eksperimente dejansko delamo okoli temperature 0*C* ali pa, da smo pri modeliranju izvedli linearizacijo okoli neke delovne točke in izvajamo eksperimente okoli te delovne točke.

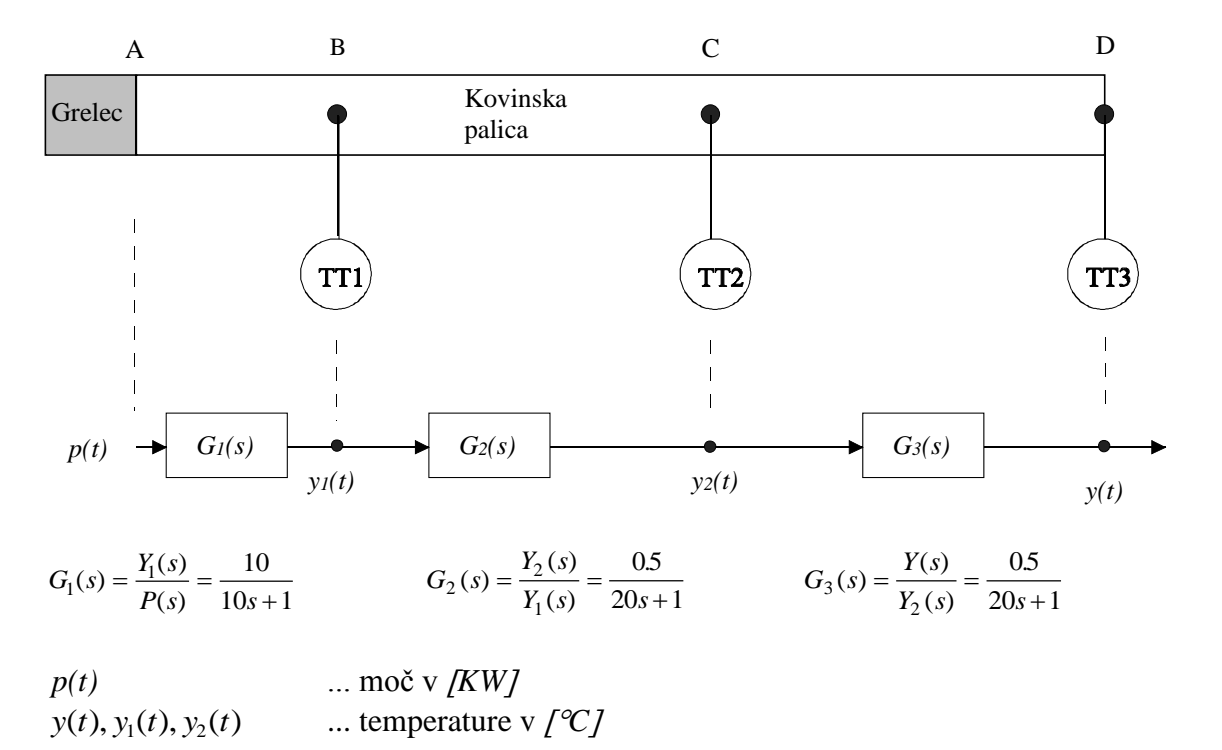

Časovne konstante so v sekundah. Predpostavimo, da je v začetku temperatura palice enaka temperaturi okolice 0*C.* Nato pa v točki A izvedemo vzbujanje s toplotnim virom konstantne vrednosti  $p(t) = 1kW$ .

- 1. Simulirajte temperaturni proces v okolju MATLAB-Simulink s pomočjo elementarnih gradnikov (sumator, integrator, ojačevalni blok, ...). Vhodni signal: V točki A izvedemo vzbujanje s toplotnim virom konstantne vrednosti *p(t)* =1*kW*. Po 200*s*, ko se temperatura ustali, izljučimo grelec in opazujemo prehodni pojav še 200*s*. Opazujte potek temperatur  $y(t)$ ,  $y_1(t)$ ,  $y_2(t)$ .
- 2. Spremenite program v Simulinku, tako da bo vhodni signal prihajal iz Maltaba preko bloka From Workspace.
- 3. Realizirajte predpisan vhodni signal v Matlabu, zaženite datoteko.
- 4. Simulirajte Simulink model iz točke 2 in se prepričajte, da ste dobili enake rezultate kot pri točki 1.
- 5. Spremenite Simulink model iz točke 2: označite vse temperature kot izhode.
- 6. Napišite program v Matlabu, ki zažene Simulink model iz točke 6 s pomočjo ukaza sim. Narišite rezultate vseh temperatur v Matlabu (v en koordinatni sistem).
- 7. Izvedite parametrizacijo modela ogrevanja palice: moč grelca se spreminja od 0 do 2 KW s korakom 0.5 KW. V enem diagramu narišite vseh 5 potekov temperature *y(t).* Eksperiment mora biti programiran v Matlabu s pomočjo for zanke in funkcije sim.
- 8. Če utegnete, simulirajte opisan sistem v okolju MATLAB s pomočjo funkcije LSIM.